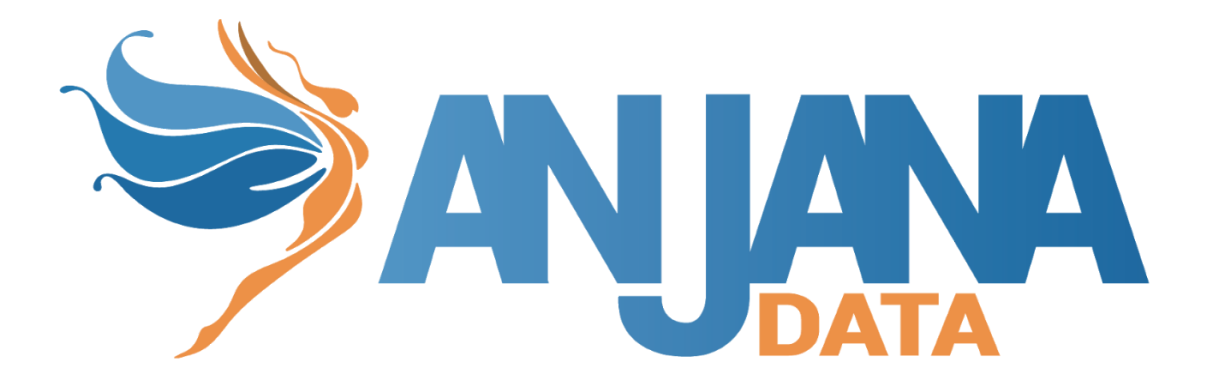

# Tot plugin PowerBI

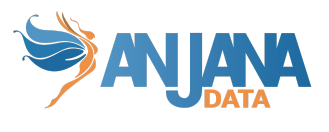

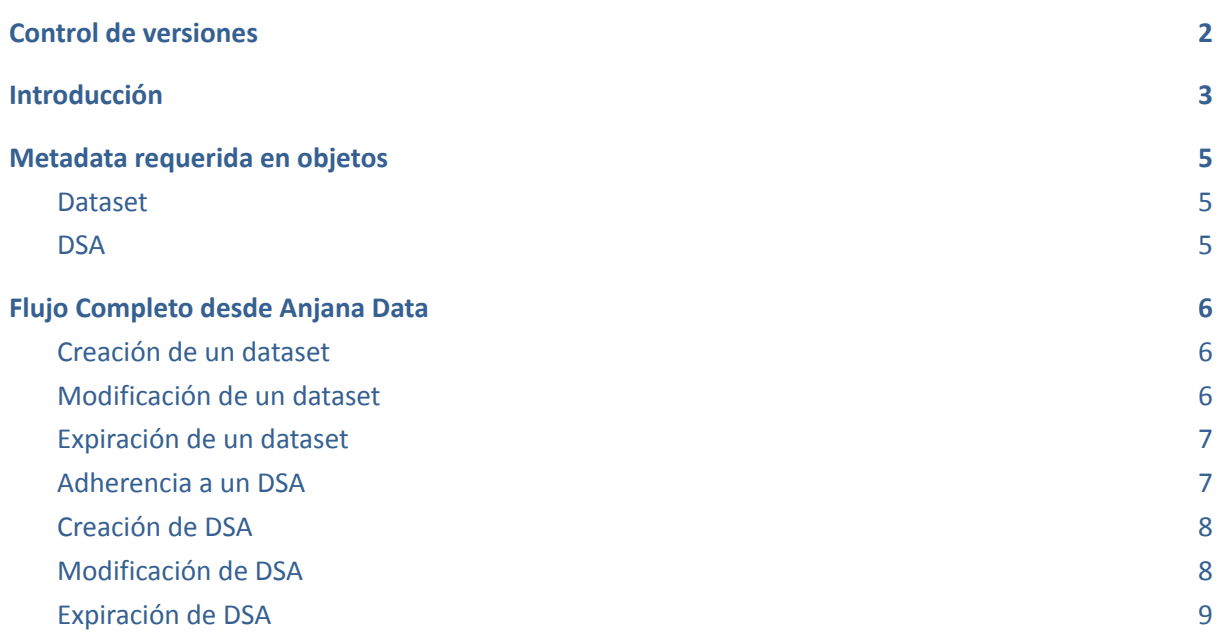

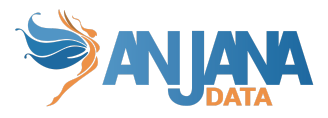

## <span id="page-2-0"></span>**Control de versiones**

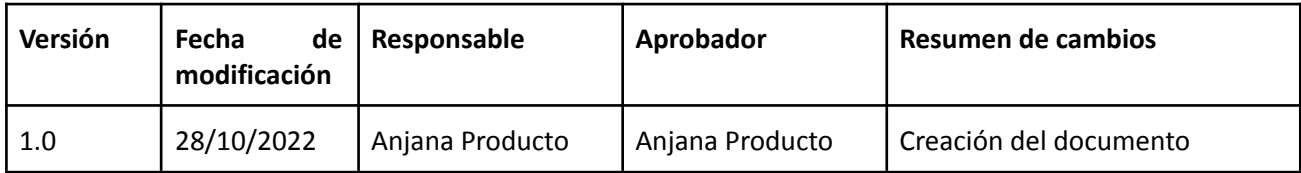

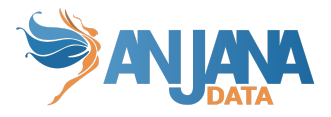

# <span id="page-3-0"></span>**Introducción**

Para garantizar la seguridad de cara al gobierno de datos de los informes de Power BI en Anjana se ha desarrollado un plugin que permite la comunicación entre el servicio de Power BI y Anjana.

A continuación, vamos a profundizar en el funcionamiento del plugin y cómo deben configurarse todos los sistemas implicados para garantizar esa seguridad.

El plugin de gobierno activo de datos trabaja a tres niveles:

- Base de datos de seguridad, es el CORE del plugin, almacena la información parametrizada en los DSAs de Anjana. Esos contratos a su vez tienen permisos asociados a informes (cada informe tiene su propia parametrización). Un usuario puede tener una parametrización distinta en cada informe según los contratos que firme. La parametrización se articula en dos formas de seguridad:
	- Seguridad a nivel de páginas de informes de Power BI (Se permite ver unas pestañas u otras de un informe)
	- Reducción de datos, limita la cantidad de datos que una persona que ha firmado un contrato puede ver. Esto se hace indicando los valores de cada dimensión en ese informe
- Anjana es la herramienta que gobierna los Informes de Power BI, cualquier cambio o evento que suceda en un elemento que se quiera o se esté representando en Anjana debe reproducirse en Anjana para que se refleje en los informes en la base de datos de seguridad.
- Servicio de Power BI. Los informes de Power BI se consumen a través de aplicaciones (apps de PBI) en el servicio de Power BI en la nube. Para que la configuración de seguridad definida en Anjana Data se aplique, es necesario que Power BI consulte la base de datos a la hora de mostrar los informes a los usuarios para aplicar los permisos o reducción de datos configurados.

En Power BI podemos tener 3 tipos de informes:

- Informes que contienen solo el modelo de datos y los datos (datasets).
- Informes que contienen páginas donde se muestra información, pero no tienen datos (hacen consultas a otros informes de Power BI que contienen datasets).
- Informes que contienen el modelo de datos, datos y páginas (los dos anteriores, esto es poco habitual porque se tiende a modularizar y que cada informe tenga una función).

La seguridad física, en el contexto de los informes, es que si un informe tiene varias pestañas o páginas en un contrato se puede parametrizar un subconjunto de ellas y que las personas que lo firmen solo puedan ver ese subconjunto. La manera de implementar esto es que en la creación de un dataset de tipo informe de Power BI hay que informar las pestañas (páginas) que tiene. En el contrato se mostrará la lista de las pantallas de los informes asociados al contrato para que los data steward seleccionen según consideren a qué páginas da acceso ese contrato y se guarde en la BBDD. En base a esto se puede deducir que la seguridad física aplica a informes que tienen páginas o mixtos (páginas y datos).

La reducción de datos consiste en que las personas pueden ver aquellos datos que tienen parametrizados, por ejemplo, si una persona se le parametriza que puede ver todos los programas de bachelors en las business units de España y Francia solo podrá ver esos datos cuando abra el informe/s donde se aplica esa parametrización. Esa parametrización se guarda en Anjana en contratos y se implementa en Power BI con una funcionalidad llamada "RLS (Row Level Security)". Anteriormente hablábamos de los tipos de informe que nos podemos encontrar en Power BI, pues

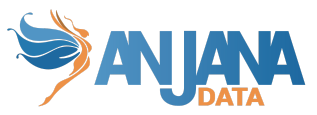

bien, para hacer contratos con reducción de datos se tienen que hacer para informes que contengan el modelo de datos y los datos o que contengan el modelo de datos, los datos y páginas (mixtos).

Cada informe puede tener su propia parametrización, pero esta debe estar en concordancia con el tipo de informe que es. Si un informe es de tipo dataset puramente, cuando se crea en Anjana no se le añadirán páginas, por lo que no se podrá aplicar seguridad física pero sí reducción de datos. A un informe solo con páginas (sin dataset) se le puede aplicar seguridad física pero no reducción de datos. A los informes mixtos se puede aplicar ambos, seguridad lógica y reducción de datos.

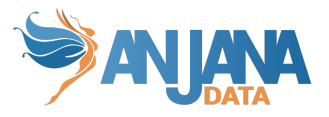

### <span id="page-5-0"></span>**Metadata requerida en objetos**

El metadato requerido en los objetos que se quieren gobernar con este plugin se aplica a dos tipos de objetos: Dataset y DSA.

<span id="page-5-1"></span>Estos atributos de las plantillas deben marcarse como obligatorios para que el usuario siempre los informe.

#### **Dataset**

El dataset necesita tener una serie de campos que representen su metadato como informe en PowerBI. Para el nombre de los campos se usarán los ejemplos incluidos en la configuración del documento de despliegue del plugin. Estos nombres son 100% configurables, pero deben ser configurados como se explica en el documento de configuración del plugin.

Se necesita un campo multivalor (MULTI\_SELECT) que indique qué páginas puede tener un informe. Es decir, si hay 5 informes en PowerBI y entre los 5 tienen 10 páginas diferentes, el campo multivalor llamado reportPageList tendrá esos 10 valores posibles para que cada informe pueda seleccionar las páginas que contiene de esa lista.

Se necesita un campo multivalor (MULTI SELECT) que indique qué dimensiones puede tener un informe. Es decir, si hay 5 informes en PowerBI y entre los 5 tienen 40 dimensiones diferentes, el campo multivalor llamado dimensionList tendrá esos 40 valores posibles para que cada informe pueda seleccionar las dimensiones que contiene de esa lista.

Se necesita un campo de texto (INPUT\_TEXT) que indique el ID de la workspace que tiene alojado el informe.

Se necesita un campo de texto (INPUT TEXT) que indique el nombre de la workspace que tiene alojado el informe.

<span id="page-5-2"></span>Se necesita un campo de texto (INPUT\_TEXT) que indique el PBI del informe.

#### **DSA**

El DSA necesita tener una serie de campos que representen qué tipo de datos y en qué rango permitirá dar acceso a los informes asociados al mismo.

Se necesita un campo multivalor (MULTI\_SELECT) que indique a qué páginas da acceso el DSA. Se puede utilizar el mismo campo multivalor que el indicado en dataset para las páginas o crear uno distinto con los mismos valores.

Se necesita un campo multivalor (MULTI SELECT) por cada dimensión a la que se quiera aplicar restricciones. Es decir, habiendo 15 dimensiones en total repartidas por todos los informes en PowerBI, se necesitarían 15 campos multivalor cuyo nombre empiece por el valor de dimensionPrefix (configuración referida en el documento de despliegue) y el nombre de la dimensión como esté referida en la tabla maestra (explicación más en detalle en el documento de despliegue), con todos los valores posibles de su dimensión. EX: Existe una tabla Pais, que tiene 20 registros de países, en este caso debería existir un campo dimPais (o XPais según el prefijo elegido en la configuración) multivalor (MULTI\_SELECT) con 20 valores posibles (los 20 valores de la tabla Pais). En este tipo de

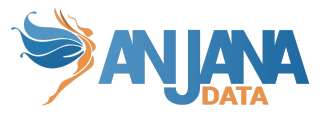

campos se requiere la creación de un valor "ALL" que no está presente en la tabla del esquema de seguridad pero se usa para dar acceso a cualquier valor de la dimensión en particular. Estos valores siempre deben estar rellenos, ya sea ese valor "ALL" o los valores con los que se quiera aplicar la reducción de datos.

### <span id="page-6-0"></span>**Flujo Completo desde Anjana Data**

Estos eventos solo se desencadenan cuando se trate de operaciones que trabajen con datasets de tipo "Informe de Power BI".

<span id="page-6-1"></span>**Nota**: en este apartado se hace referencia al esquema de seguridad descrito en el documento "Anjana Data 4.x - DS - Tot plugin PowerBi" apartado "Modelo de base de datos de seguridad".

#### **Creación de un dataset**

Cuando se cree un dataset:

- Validar si el GUID del report del dataset existe en la tabla dm\_security. ReportsDashboards campo IdReportDashboardPBI para esa versión
	- Si existe un registro, Anjana:
		- Anjana lanzará un error
		- Guardará un mensaje en el log
		- Se le informará al administrador de Anjana de ese hecho
	- Si no existe registro: Insertar en la tabla dm\_security.ReportsDashboards informando el GUID del informe, nombre del informe, GUID del workspace, nombre del workspace y versión de Anjana
		- Insertar la lista de páginas del informe. El dataset contiene la lista de páginas del informe. Por cada una de ellas hacer insert en la tabla dm\_security.ReportsPages
		- Insertar la lista de dimensiones del informe. El dataset contiene la lista de dimensiones del informe. Por cada una de ellas hacer insert en la tabla dm\_security.ReportsDimensions con el id que tiene cada valor en la tabla dm\_security.Dimensions. Previamente Anjana deberá tener almacenado las dimensiones con el mismo nombre representado en dm\_security.Dimensions para permitir al plugin asociar correctamente los valores.

Anjana trabaja con versiones, esto implica que cuando se hace una modificación en un campo donde su definición indica que genera versión se crea una nueva versión del dataset (con los nuevos datos) y se marca la anterior como deprecada. Para la nueva versión aplica todo lo citado anteriormente pero además debe tener en cuenta que un dataset ya existente podría estar asociado a contratos.

#### <span id="page-6-2"></span>**Modificación de un dataset**

Cuando se modifique un dataset si este no genera una nueva versión no se realizará ningún cambio en la bbdd porque la acción no genera un evento en Anjana.

Si la modificación genera nueva versión

- Ver el evento creación de un dataset para la nueva versión
- Marcará el dataset como deprecado y cuando llegue su fecha de expiración, un batch configurable lo expirará. Ver el evento expiración de un dataset para la versión vieja

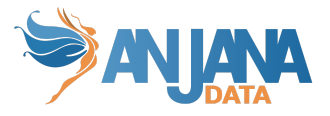

#### <span id="page-7-0"></span>**Expiración de un dataset**

Cuando expire un dataset:

- Verificar si el dataset ya está expirado, para ello se consultará la tabla dm\_security.ReportsDashboards filtrando el campo IdReportDashboardPBI por el GUID del informe de Power BI que venga de Anjana, la versión y el campo IsDeleted = "Y"
	- Si existe un registro Anjana:
		- Aniana lanzará un error
		- Guardará un mensaie en el log
		- Se le informará al administrador de Anjana de ese hecho
	- Si no existe registro:
		- Marcar en la tabla dm\_security.ReportsDashboards el informe como borrado (IsDeleted = "Y") e informar la fecha de última modificación y usuario de última modificación
		- Marcar como borradas todas las páginas del informe que están en la tabla dm security.ReportsPages. Por cada una de esas páginas hacer update (IsDeleted = "Y") e informar la fecha de última modificación y usuario de última modificación
		- Marcar como borradas todas las dimensiones del informe que están en la tabla dm security.ReportsDimensions. Por cada una de esas dimensiones hacer update (IsDeleted = "Y") e informar la fecha de última modificación y usuario de última modificación
		- Marcar como borradas todas las páginas asociadas al informe en la tabla ReportPageDSAs. Por cada una de esas páginas hacer update (IsDeleted = "Y") e informar la fecha de última modificación y usuario de última modificación
		- En cada una de las 3 tablas RLS marcar como borradas update (IsDeleted = "Y") e informar la fecha de última modificación y usuario de última modificación. Aquellos registros asociados al dataset, independientemente del contrato que estén asociados
			- RLSCommercialPrograms
			- RLSCommercialBusinessUnits
			- RLSAllDimensions. Si en las dimensiones asociadas del informe tiene algún registro de alldimenssions hay que borrarlos

#### <span id="page-7-1"></span>**Adherencia a un DSA**

Cuando se adhiera un data consumer a un contrato:

- Verificar si el usuario existe en la tabla dm\_security.Users consultando por el email del usuario en el campo Email
	- Si existe y el usuario está activo no hacer nada
	- Si existe y el usuario está desactivado, activarlo
	- Si no existe insertarlo
- Damos por hecho la existencia del contrato (tabla dm\_security.DSAs) por lo que a partir del Id de contrato de Anjana (IdDSAAnjana) y del usuario del paso anterior:
	- Se insertará un registro en la tabla dm\_security.UsersDSAs que indicará esa adherencia si ese registro no existe
	- Si existe y está marcado como borrado (IsDeleted = "Y") hacer update (IsDeleted = "N") e informar la fecha de última modificación y usuario de última modificación

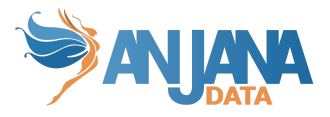

#### <span id="page-8-0"></span>**Creación de DSA**

Cuando se crea un contrato en Anjana donde hay un dataset de tipo informe de Power BI. Se puede parametrizar el acceso a páginas (seguridad física) o la reducción de datos.

En el caso de la seguridad física se podrán seleccionar qué páginas se quieren gestionar en el contrato con un selector.

En el caso de la reducción de datos habrá un selector por cada dimensión. En un contrato se pueden seleccionar varios informes de Power BI que tengan datos y parametrizarlos. Cada informe de Power BI puede tener sus propias dimensiones y no tienen por qué coincidir con el resto. Cuando el usuario selecciona valores en las dimensiones internamente Anjana dispone de información para saber qué dimensiones trabajan con cada informe.

Los pasos por realizar son:

- Verificar si existe el contrato en Anjana, para ello se consulta si en la tabla dm\_security.DSAs existe un contrato donde el campo IdDSAAnjana coincide con el valor pasado de Anjana y su versión
	- Si existe un registro Anjana:
		- Anjana lanzará un error
		- Guardará un mensaje en el log
		- Se le informará al administrador de Anjana de ese hecho
	- Si no existe insertar registro con el Id del contrato de Anjana, el nombre y la versión
		- Seguridad Física. Desde Anjana recibiremos una lista con los Id las páginas de informes a los que dará acceso. Por cada valor se creará un registro en la tabla dm\_security.ReportPagesDSAs. Los campos requeridos son el Id del DSA y la página del informe
		- Reducción de Datos:
- Por cada informe:
	- Extraer la lista de dimensiones a las que tiene acceso
	- Por cada dimensión:
		- Si el valor seleccionado es todos los valores de una dimensión insertar un registro en la tabla dm\_security.RLSAllDimensions para ese DSA y el Id de la dimensión
		- Si se han seleccionado algunos valores se creará un registro por cada valor en la tabla RLS de la dimensión. Por ejemplo si la dimensión elegida es CommercialPrograms y se han seleccionado los programas 1, 4 y 7 se insertarán tres registros en la tabla dm security.RLSCommercialPrograms que es la que contiene la parametrización de datos de los programas. Importante todas las dimensiones de un informe han de tener el valor todos o al menos 1 valor elegido obligatoriamente

#### <span id="page-8-1"></span>**Modificación de DSA**

Cuando se modifique un contrato si este no genera una nueva versión no se realizará ningún cambio en la bbdd porque la acción no genera un evento en Anjana.

Si la modificación genera nueva versión

- Ver el evento creación de un contrato para la nueva versión
- Marcará el contrato como deprecado y cuando llegue su fecha de expiración, un batch configurable lo expirará.Ver el evento expiración de un contrato para la versión vieja

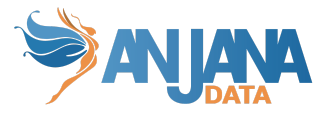

#### <span id="page-9-0"></span>**Expiración de DSA**

Cuando un contrato expire en Anjana:

- Verificar si el contrato ya está expirado, para ello se consultará la tabla dm\_security.DSAs filtrando el campo IdDSAAnjana por el Id del DSA que venga de Anjana, su versión y el campo
- IsDeleted = "Y"
	- Si existe un registro Anjana:
		- Anjana lanzará un error
		- Guardará un mensaje en el log
		- Se le informará al administrador de Anjana de ese hecho
	- Si no existe registro:
		- Marcar en la tabla dm security.DSAs el contrato/versión como borrado (IsDeleted = "Y") e informar la fecha de última modificación y usuario de última modificación
		- Marcar como borradas todos los registros de usuarios asociados al contrato que están en la tabla dm\_security UsersDSAs. Por cada una de esas páginas hacer update (IsDeleted = "Y") e informar la fecha de última modificación y usuario de última modificación
		- Marcar como borradas todas las dimensiones del informe que están en la tabla dm\_security.RLSAllDimensions. Por cada una de esas dimensiones hacer update (IsDeleted = "Y") e informar la fecha de última modificación y usuario de última modificación
		- Marcar como borrados todas los registros del contrato que estén en la tablas de dimensiones RLS, por ejemplo dm\_security.RLSCommercialBusinessUnits,

dm security.RLSCommercialPrograms... etc. Por cada una de esas dimensiones hacer update de cada registro (IsDeleted = "Y") e informar la fecha de última modificación y usuario de última modificación

Marcar como borrados todas los registros del contrato que estén asociados a páginas de un informe en la tabla dm\_security.ReportPagesDSAs. Por cada una de esas páginas hacer update de cada registro (IsDeleted = "Y") e informar la fecha de última modificación y usuario de última modificación